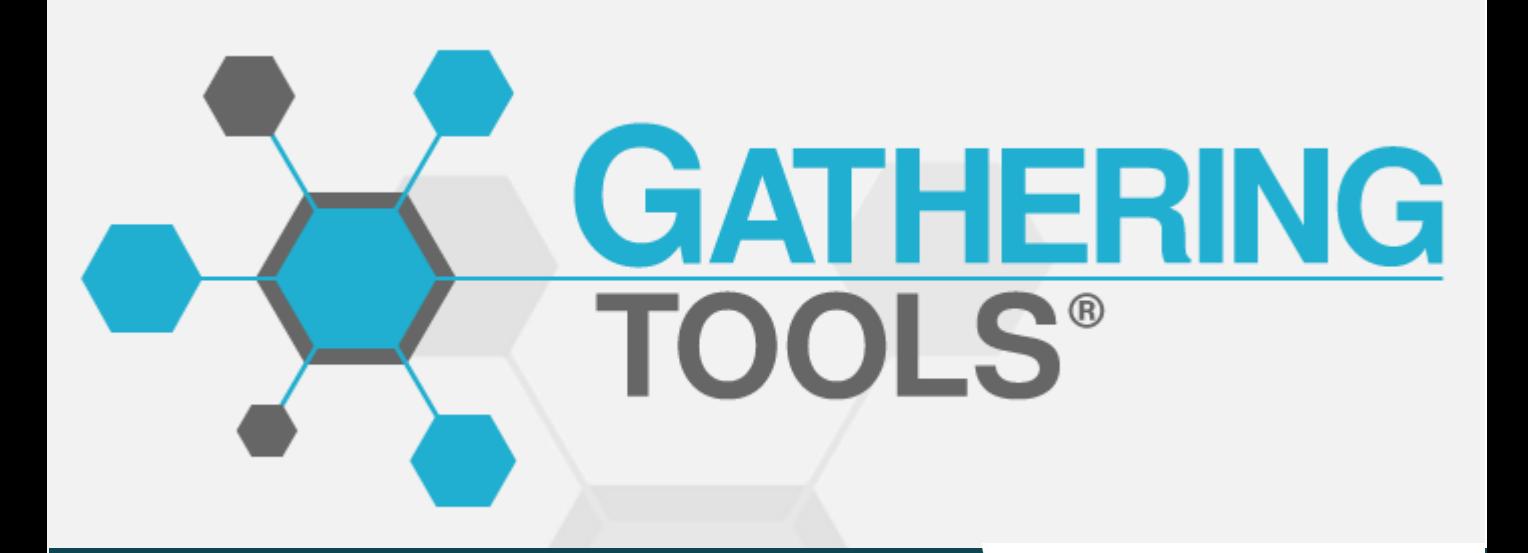

# **FONCTIONNALITÉS ÉVOLUTIONS 2023**

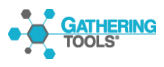

© 2003 – 2023 Gathering Tools S.A.S

# **Version 2023 p.3**

# **Version 2022 p.5**

# **Version 2021 p.6**

# **VERSION VERSION 2023**

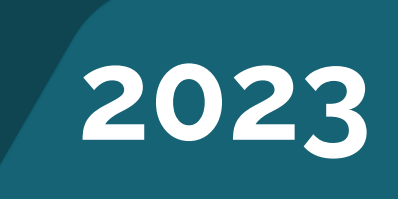

La version 2023 clôture le cycle commencé avec la version 2020. Elle reprend l'architecture de la version 2022 et propose principalement des améliorations de l'interface visant à fluidifier la navigation et faciliter la gestion des projets.

### **PAGE D'ACCUEIL**

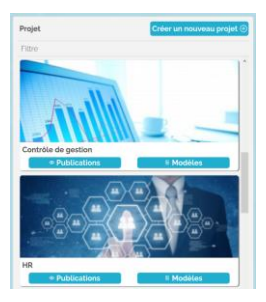

La page d'accueil est simplifiée : les tuiles de projets ne contiennent plus que 2 boutons au lieu de 3, et le nombre de publications et d'action est déporté dans les statistiques du modèle.

### **MINIMISATION DES MODÈLES**

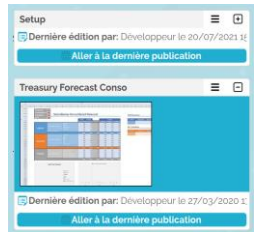

Les modèles peuvent être minimisés individuellement ou collectivement, afin de faciliter la navigation dans les projets qui en comportent un grand nombre

### **RÉPONSES APRÈS VALIDATION**

Les réponses transmises après validation peuvent être filtrées dans la page des réponses, afin de les gérer plus facilement.

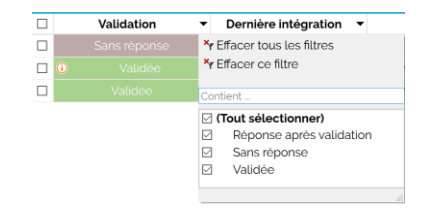

### **NOUVELLE FORMULE : GTISUSERCONNECTED()**

Cette formule permet de savoir si l'utilisateur est connecté. Elle permet par exemple d'empêcher un utilisateur non connecté de transmettre une réponse. Utilisée avec GTVALIDMAILADDRESS(), elle permet de sécuriser l'identité du répondant.

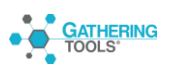

### **NOUVEAU MODE D'AFFICHAGE DES PUBLICATIONS**

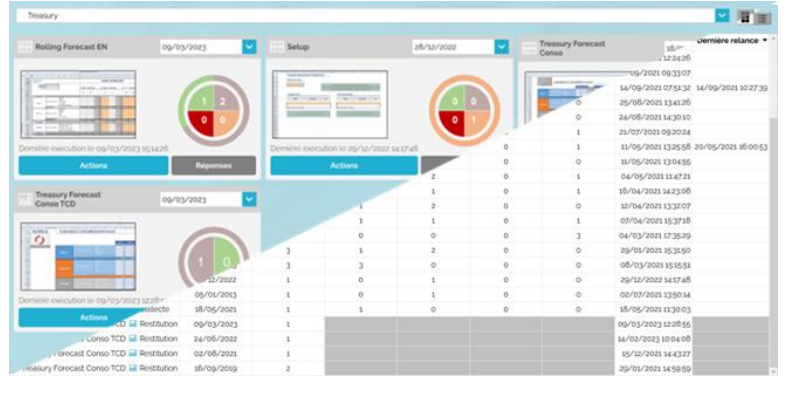

La pages des publications permet de choisir un affichage mosaïque (identique aux versions précédentes) ou un affichage liste, dans lequel toutes les publications sont regroupées

Le mode liste est très utile pour les projets comportant de nombreuses publications. Il permet de comparer facilement les publications entre elles, et d'accéder directement à leurs actions ou à leurs réponses.

## **PAGE DES RÉPONSES RESTRUCTURÉE**

La page des réponses a été réorganisée afin de pouvoir afficher davantage d'entités.

La date d'arrêté est dorénavant affichée dans le panneau de droite, au-dessus du graphique du statut des entités

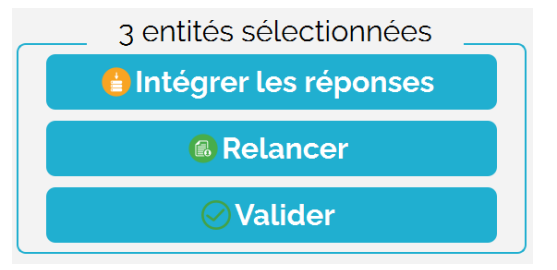

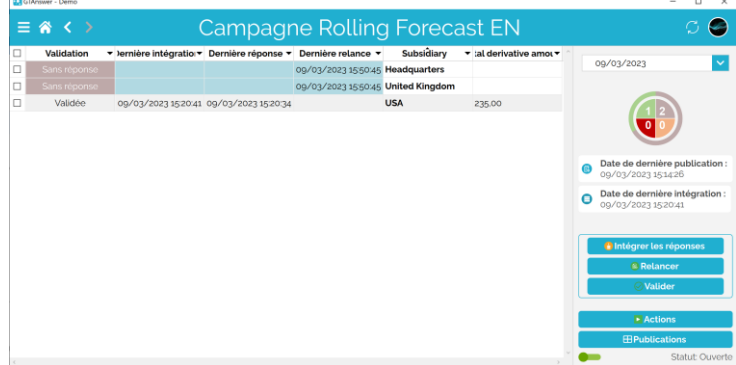

La relance se pilote depuis un groupe de boutons permettant de gérer les entités sélectionnées. Les relances peuvent dorénavant afficher du texte enrichi (gras, couleurs, émoticônes…)

### **VALIDATIONS MULTIPLES**

Il est dorénavant possible de valider (ou d'invalider) plusieurs entités en une fois.

### **RAPPEL DU NOM DE L'ENTITÉ**

Le nom du questionnaire (qui peut être paramétré pour contenir l'entité) est affiché dans le fil de discussion.

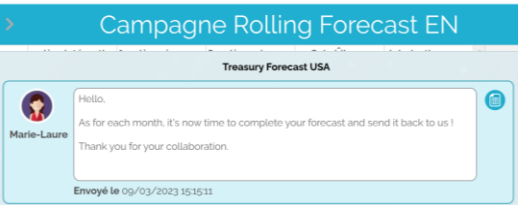

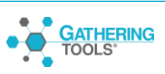

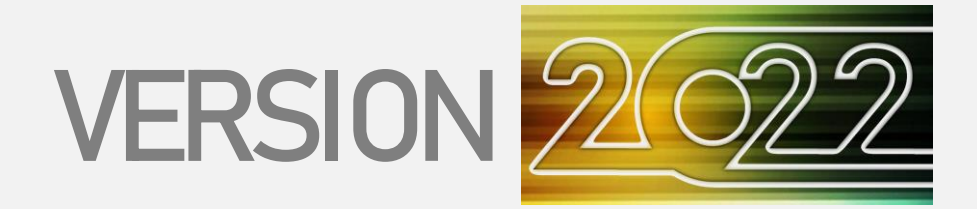

La version 2022 reprend l'architecture et l'interface de la version 2021. Elle contient plusieurs correctifs de stabilité, met à jour les protocoles disponibles pour l'authentification externe et implémente la parallèlisation des publications.

### **AUTHENTIFICATION EXTERNE**

L'authentification LDAP supporte maintenant le cryptage SSL des transactions (LDAPS).

L'authentification externe peut dorénavant être combinée à l'authentification GT : sur une même instance, certains utilisateurs peuvent utiliser l'authentification GT et d'autres l'authentification externe.

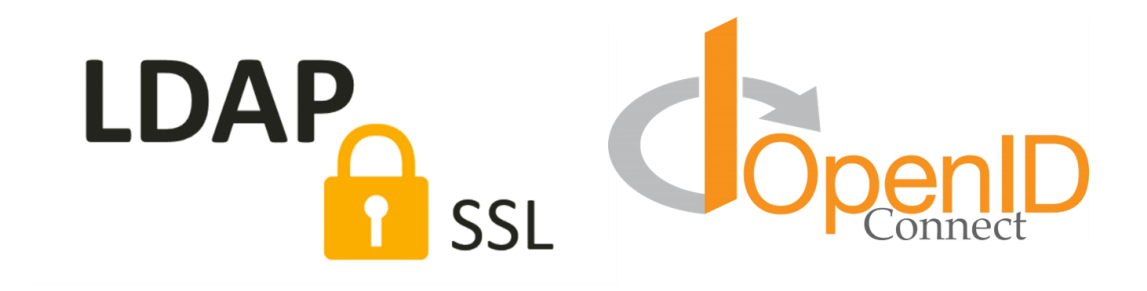

### **PARALLÉLISATION DES PUBLICATIONS**

Dorénavant, la génération des documents est distribuée parallèlement sur plusieurs cœurs du processeur du serveur applicatif. L'interface de GTAdmin permet de limiter le nombre de cœurs utilisés en parallèle.

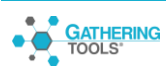

# **VERSION VERSION**

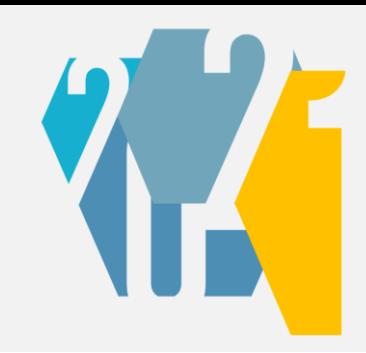

La version 2021 reprend l'architecture et l'interface de la version 2020. Elle se focalise principalement sur l'automatisation, la synchronisation et la gestion des conflits lors des mises à jour de données. Elle apporte également le support de l'authentification externe ainsi que plusieurs améliorations de l'interface.

## **VERSION CHROMEOS**

Le module GTAnswer est dorénavant disponible sur Chromebooks.

# **AUTHENTIFICATION EXTERNE**

Dans les versions précédentes de GT, les utilisateurs étaient authentifiés à l'aide d'une authentification propriétaire. Cette authentification permettait la création manuelle ou automatique de comptes ainsi que la mise en place d'une stratégie de mots de passe.

Tout en conservant cette capacité à gérer les utilisateurs directement dans l'outil, la version 2021 permet d'authentifier les utilisateurs grâce à l'annuaire d'entreprise à l'aide des protocoles LDAP ou OIDC.

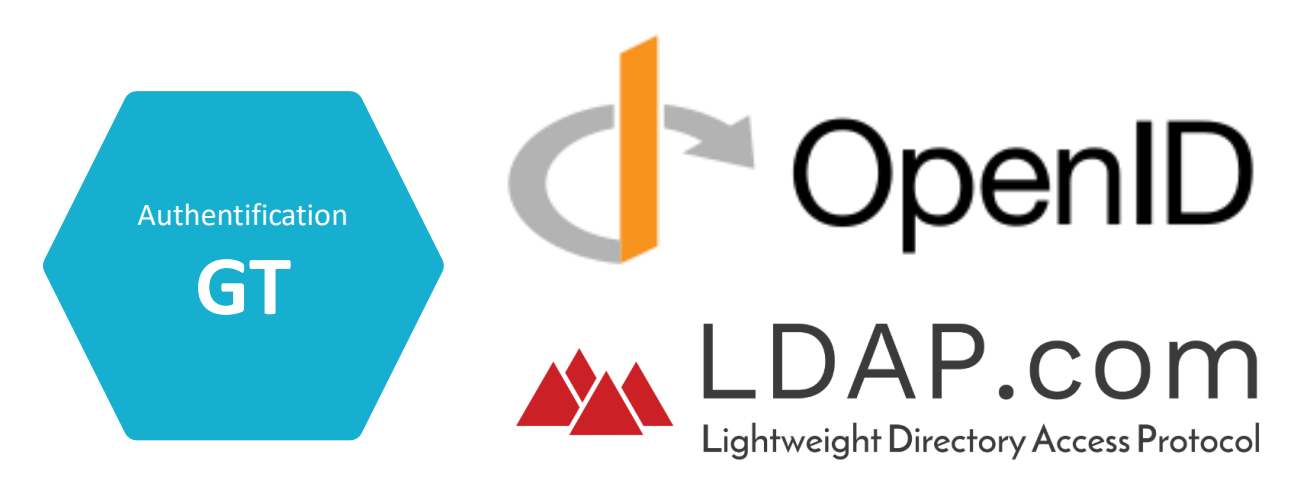

## **DÉCLENCHEURS**

L'automatisation était jusqu'alors représentée par 2 fonctionnalités :

- L'API, qui permet, à l'aide de scripts PowerShell ou Python, d'exécuter des actions GT suite à un évènement externe.
- Les actions combinées, qui permettent d'exécuter une suite d'actions d'un clic depuis l'interface.

La version 2021 ajoute une nouvelle fonctionnalité dédiée à l'automatisation : les déclencheurs. Les déclencheurs sont des agents qui exécutent des actions en réponse à un évènement GT : réception d'une réponse, validation, réception de toutes les réponses d'un périmètre, etc.

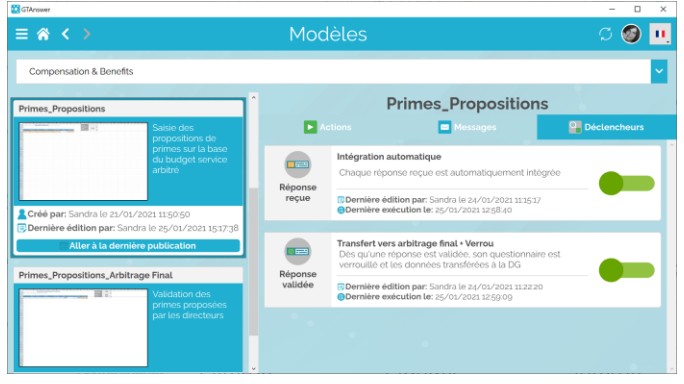

Les déclencheurs, comme les actions et les messages, sont rattachés à un modèle. Ils apparaissent dans un nouvel onglet à droite des messages.

Les déclencheurs se paramètrent depuis l'interface, sans écriture de code.

De plus, contrairement aux actions combinées, ils peuvent agir sur un périmètre de données particulier. Par exemple, il est possible de détecter la réception d'une réponse pour une entité particulière, et en réponse, de déclencher une action sur cette même entité.

### **ACTION DE FERMETURE DE DOCUMENT**

Cette action, destinée à être utilisée avec les déclencheurs, permet de fermer ou rouvrir le document d'une entité automatiquement.

### **SYNCHRONISATION**

La version 2021 offre de nouvelles possibilités de synchronisation. La racine, les transpositions et les motifs en lecture/écriture sont désormais synchronisables.

Cela implique que les valeurs saisies par les utilisateurs peuvent être en conflit avec les valeurs issues de la base. C'est pourquoi un assistant de gestion de conflit est désormais présent.

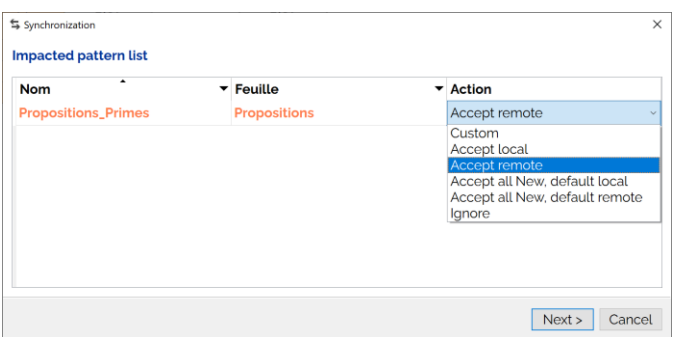

L'assistant montre ici la liste des motifs du document. Pour chaque motif, l'utilisateur peut paramétrer le comportement d'import, jusqu'à gérer les conflits valeur par valeur s'il le souhaite.

Par défaut, les données du document seront remplacées par celles de la base. Mais l'utilisateur peut choisir un comportement différent.

Ainsi, la synchronisation peut être gérée automatiquement ou être finement personnalisée par l'utilisateur s'il le souhaite.

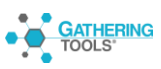

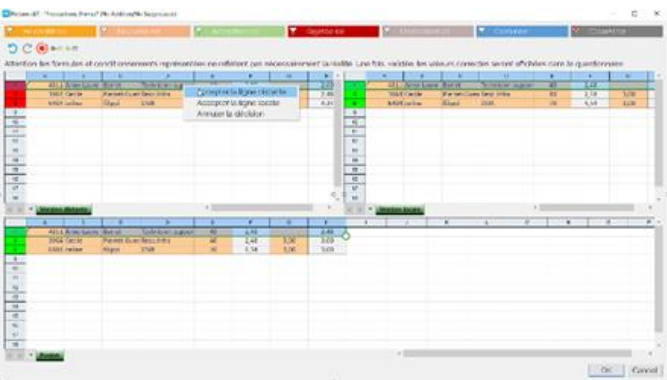

En mode personnalisé, l'utilisateur peut comparer, pour un compartiment donné, les valeurs de la base et celles de son document et arbitrer celles qu'il souhaite conserver à l'issue de la synchronisation.

En revanche, les motifs en lecture seule, contenant les données de référence, sont automatiquement mis à jour sans que l'utilisateur ne puisse interférer.

### **IMPORT EXCEL PAR CHAMPS-CLÉ**

Le fonctionnement de l'import Excel dans les motifs est modifié dans la version 2021, l'import utilise les clés des motifs pour importer les valeurs, permettant ainsi de positionner correctement les valeurs importées quel que soient les tris effectués par les utilisateurs dans leurs fichiers Excel exportés.

De plus, l'import Excel propose l'assistant de gestion des conflits, comme pour la synchronisation.

#### **OUVERTURE SIMULTANÉE DE PLUSIEURS DOCUMENTS**

Dorénavant, chaque ouverture de document ouvre une nouvelle fenêtre (versions Windows et Mac). Cela permet de passer plus facilement d'un document à un autre.

### **MASQUAGE DES ACTIONS**

Toutes les actions peuvent dorénavant être masquées. Cela permet de n'afficher que les actions que les gestionnaires doivent effectivement exécuter, les actions « techniques » étant regroupées dans des actions combinées

Les actions masquées ne sont pas pour autant hors d'atteinte : elles peuvent être affichées en cliquant sur « l'œil » situé dans le coin inférieur droit de l'interface.

Par ailleurs, il est toujours possible d'interdire l'exécution de certaines actions afin qu'elles ne puissent être lancées que dans le cadre d'une action combinée, via l'API ou un déclencheur.

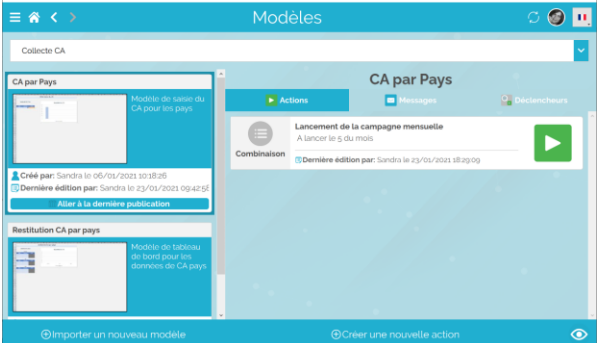

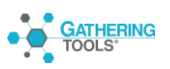

## **ENRICHISSEMENT DE L'INTÉGRATION NOUVEAUX FILTRES**

Les actions d'intégration proposent 3 nouveaux filtres :

- Toutes les réponses sauf les réponses validées
- Toutes les réponses sauf les réponses invalidées
- Toutes les réponses sauf les réponses en attente de validation

### **SÉLECTION MANUELLE DES ENTITÉS À INTÉGRER**

Il est dorénavant possible de sélectionner manuellement les entités à intégrer depuis la fenêtre des réponses.

### **SAUVEGARDE DES MODÈLES EXCEL**

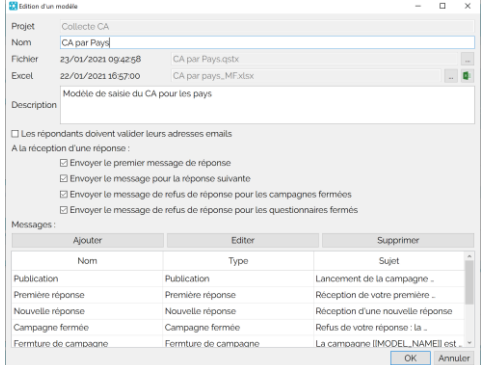

Les modèles de documents permettent de sauvegarder les fichiers Excel à partir desquels ils sont construits.

Cela permet d'éviter la mise en place d'un archivage des modèles Excel en-dehors de l'outil

Lors de l'édition d'un modèle, il est possible d'exporter le modèle Excel et de l'ouvrir depuis l'application.

### **RÉINITIALISATION DES STATUTS DE VALIDATION**

Un menu caché permet d'effacer les informations de validation d'une campagne.

### **HYPERLIENS AMÉLIORÉS**

Dans un document GT, les hyperliens peuvent pointer vers une cellule, pas seulement vers un en-tête.

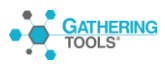